## **New Focus Parent Portal Instructions**

**If you had a Parent Portal account setup in our old Visions system**, please click on the following link and use your email address as your username and the same password you use to use on the old Visions Portal. All old accounts were transferred. If you have forgotten your password, click on the "Parents: Forgot Password?" link under the password field and follow the directions.

Parent Portal Link: https://bbsd.focusschoolsoftware.com/focus/index.php

## See next page for Instructions to setup new Parent Portal account

## **If you did NOT have a Parent Portal account in our old Visions system**, please click on the following link and follow the directions below.

Parent Portal Setup Link: https://bbsd.focusschoolsoftware.com/focus/auth/

You should land on a webpage displayed below. Click on the button that says "I Do NOT have an Account Registered on the Parent Portal but my child is Actively Enrolled"

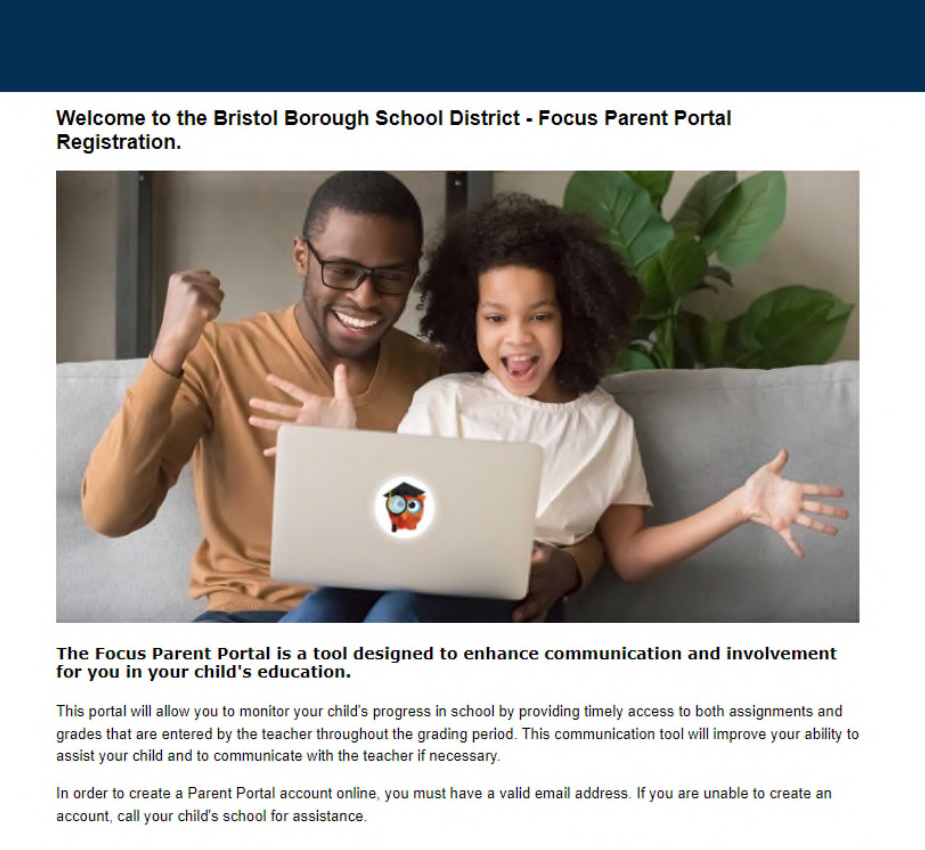

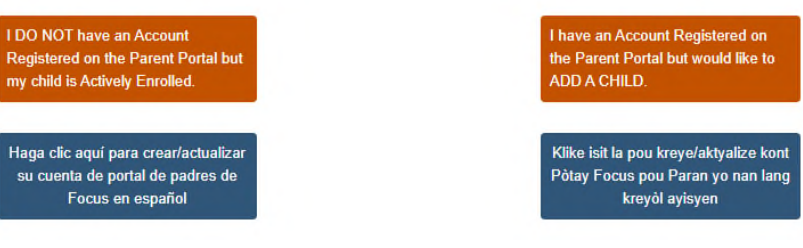

You will then enter the Parent/Guardian First Name, Last Name and Email Address you used when you enrolled your child(ren) in to school. Enter the password you want to use, check mark that you are not a robot and click on submit.

Please enter your name exactly as it appears on your driver's license as well as a valid email address:

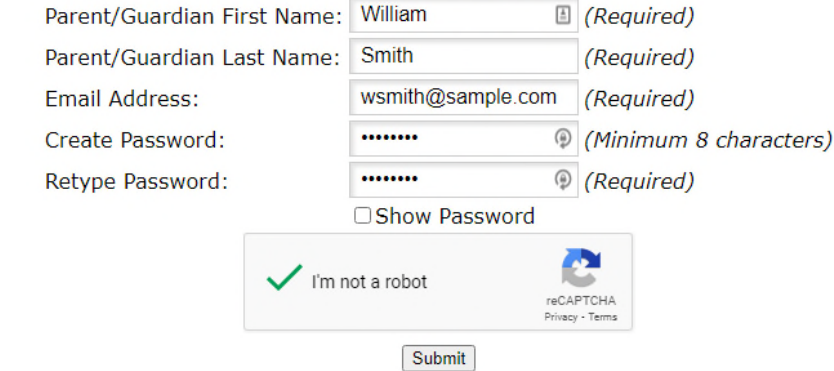

You will be directed to the page below.

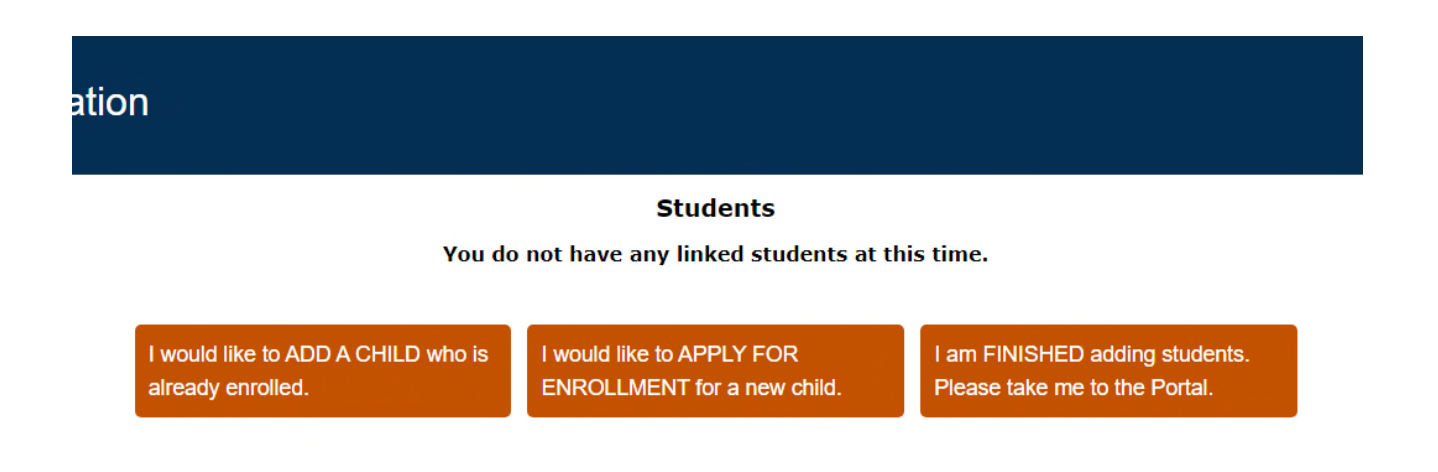

Click on "I would like to ADD A Child who is already enrolled. You will be directed to the web page shown on next page.

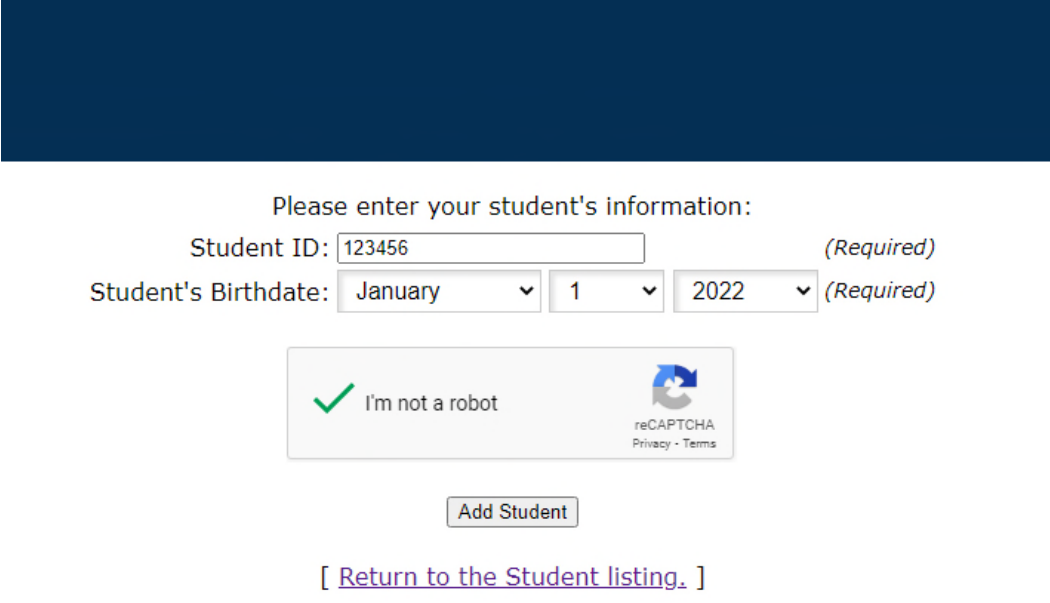

Enter your child's Student ID and birth date, check mark that you are not a robot and click on Add Student Button.

You will be returned to the previous screen where you can again add another child or click on the "I am finished adding students. Please take me to the Portal" button.